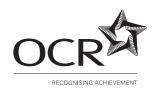

#### **OXFORD CAMBRIDGE AND RSA EXAMINATIONS**

# INFORMATION AND COMMUNICATION TECHNOLOGY

2377/01

**GCSE** 

**UNIT 1 FOUNDATION TIER** 

Wednesday 18 MAY 2005 Afternoon 1 hour

Additional materials: Answer sheet (MS4)

To be brought by candidate: eraser

HB pencil

TIME 1 hour

#### **INSTRUCTIONS TO CANDIDATES**

Do not open this booklet until you are told to do so.

Write your name, Centre number and candidate number on the answer sheet in the spaces provided unless this has already been done for you.

There are **forty** questions in this paper. Attempt as many questions as possible. For each question there are four possible answers, **A**, **B**, **C** and **D**. Choose the **one** you consider correct and record your choice in **soft pencil** on the separate answer sheet.

Read very carefully the instructions on the answer sheet.

#### INFORMATION FOR CANDIDATES

Each correct answer will score one mark. A mark will not be deducted for a wrong answer.

 SP (NF/KS) S96455

 © OCR 2005
 Registered Charity Number: 1066969
 Turn over

#### Questions 1 to 6 are about this document.

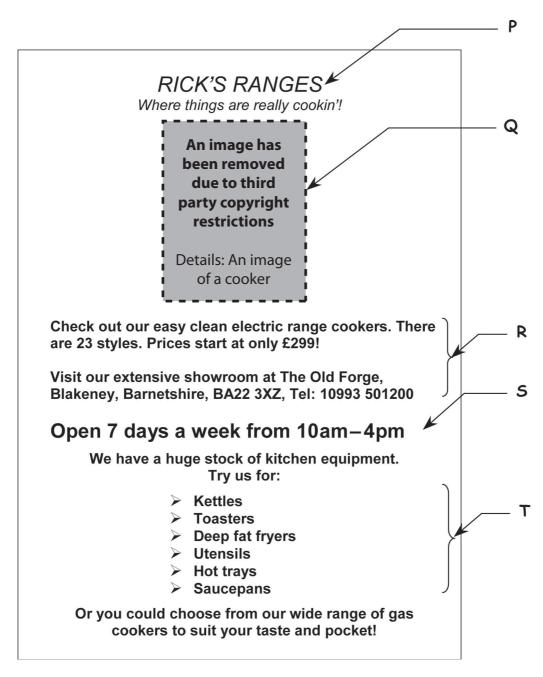

- 1 The font style of the text at P is
  - A regular underlined
  - B italic underlined
  - **C** underlined
  - **D** italic

- 2 The text at S has been made to stand out from the text at R by using a different
  - A font style
  - B alignment
  - C text font
  - D font size
- 3 To place a copy of the image at Q in another document, the user should
  - A cut and paste
  - B size and paste
  - c crop and paste
  - D copy and paste
- 4 The text at T is presented as a
  - A right aligned list
  - B numbered list
  - C bulleted list
  - D centred list
- 5 The text at R is
  - A centred
  - B aligned left
  - C aligned right
  - D fully justified
- 6 To check the document layout before printing the user should use
  - A print preview
  - B proof reading
  - C a spellchecker
  - D page numbering

Questions 7 to 11 are about this spreadsheet. Formulas are used to calculate values in column F.

|    | Α                                | В               | С                   | D              | E  | F           |  |  |
|----|----------------------------------|-----------------|---------------------|----------------|----|-------------|--|--|
| 1  | James Component Supplies plc     |                 |                     |                |    |             |  |  |
| 2  | Watch and Clock Component Orders |                 |                     |                |    |             |  |  |
| 3  | Order<br>Number Customer         |                 | Component           | ent Item Price |    | Order Value |  |  |
| 4  | D726                             | Hands On Clocks | Hand (4cm)          | £0.99          | 10 | £9.90       |  |  |
| 5  | D727                             | Dial-A-Watch    | Hand (3cm)          | £0.75          | 6  | £4.50       |  |  |
| 6  | D728                             | The Half Hunter | Classic face (3cm)  | £3.25          | 2  | £6.50       |  |  |
| 7  | D731                             | Take Your Time  | Second hand (2cm)   | £0.50          | 20 | £10.00      |  |  |
| 8  | D732                             | Hands On Clocks | Chime assembly      | £2.99          | 2  | £5.98       |  |  |
| 9  | D733                             | Just in Tyme    | Fob casing (silver) | £24.00         | 1  | £24.00      |  |  |
| 10 | D734                             | Dial-A-Watch    | Hand (2cm)          | £0.50          | 6  | £3.00       |  |  |
| 11 |                                  | £63.88          |                     |                |    |             |  |  |
| 12 | Minimum Order Value £3.00        |                 |                     |                |    |             |  |  |
| 13 | Maximum Order Value              |                 |                     |                |    |             |  |  |

- 7 The price of a 'Chime assembly' is shown in cell
  - **A** C8
  - **B** D8
  - **C** E8
  - **D** F8
- 8 The entry 'Just in Tyme' in cell **B9** should be 'Just in Time'. This error should be corrected by
  - A moving
  - B pasting
  - **C** copying
  - D amending

- 9 The correct formula to use in cell F13 is
  - A = MIN(F4:F10)
  - B = MAX(F4:F11)
  - C = MIN(F4:F11)
  - D = MAX(F4:F10)
- 10 The cell range E4:E10 is formatted as
  - A currency to two decimal places
  - B number to zero decimal places
  - c currency to one decimal place
  - D number to two decimal places
- 11 Details of a new order can be added to the spreadsheet by inserting a new
  - A column
  - B field
  - C row
  - D cell

#### Questions 12 to 16 are about this database.

| CD ID | Artist       | Publisher | CD Title      | Category       | Stock | Chart<br>Position |
|-------|--------------|-----------|---------------|----------------|-------|-------------------|
| 80-7  | Jimjams      | Easymuse  | Night Sounds  | Easy Listening | 19    | 91                |
| 60-1  | Bentthistle  | Classact  | Symphony 8.2  | Classical      | 120   | 108               |
| 80-9  | Sprinklers   | Easymuse  | Ocean Sounds  | Easy Listening | 8     | 25                |
| 60-3  | Sum School   | Learneasy | Turn Tables   | Educational    | 22    | 201               |
| 70-4  | Dickens      | Bookworm  | Oliver Twist  | Talking Books  | 17    | 45                |
| 60-8  | Toe Twisters | Learneasy | Ballet Basics | Educational    | 3     | 176               |
| 50-3  | Gordon Great | Topdog    | Dance Hits    | Popular        | 34    | 6                 |

#### 12 The CD Title that has the most Stock is

- A Symphony 8.2
- B Night Sounds
- C Turn Tables
- D Dance Hits

### 13 The search criterion to find CDs in the 'Easy Listening' category is

- A Title ="Night Sounds, Ocean Sounds"
- B Category = "only Easy Listening"
  C Easy Listening = "Category"
- D Category = "Easy Listening"

### 14 The data type of the Stock field is

- **A** currency
- B number
- **C** date
- D text

- 15 To list the database in order of stock, starting with the largest quantity, the user should sort
  - A ascending on Stock
  - B descending on Stock
  - C ascending on Publisher
  - D descending on Publisher
- 16 To enter the price details of each CD title the user should
  - A add a new field
  - B add a new record
  - **C** sort the database
  - D enter the price details in the Stock field

#### Questions 17 to 21 are about this web page.

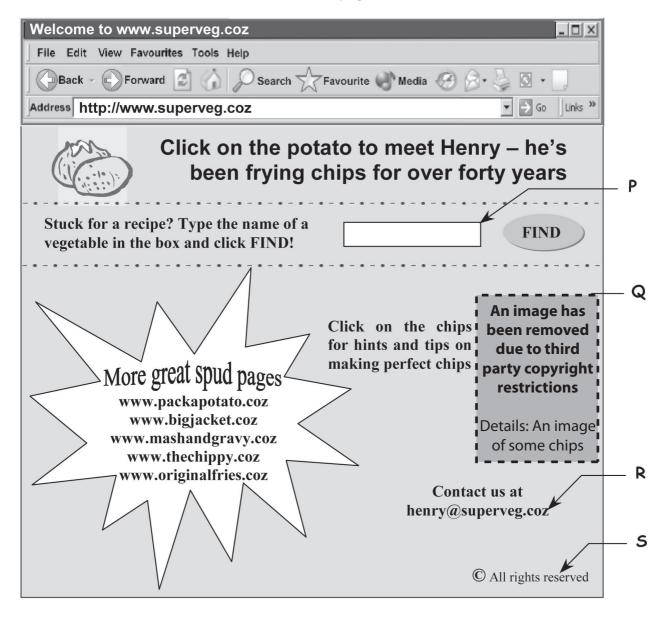

- 17 Clicking the image at Q allows the user to
  - A send an e-mail
  - B close the program
  - c search the website for recipes
  - D follow a link to get more information

- 18 The text at R is
  - A a company logo
  - B a postal address
  - C an e-mail address
  - D a website address
- 19 The symbol © in the text at S means that the information on the web page is
  - A copied
  - **B** private
  - c copyright
  - D confidential
- 20 Text entered into the box at P is used in
  - A an e-mail
  - B a hotspot
  - C a search engine
  - D a website address
- 21 The address of this website is
  - A www.superveg.coz
  - B www.bigjacket.coz
  - C henry@superveg.coz
  - D www.packapotato.coz

#### Questions 22 to 27 are about this letter.

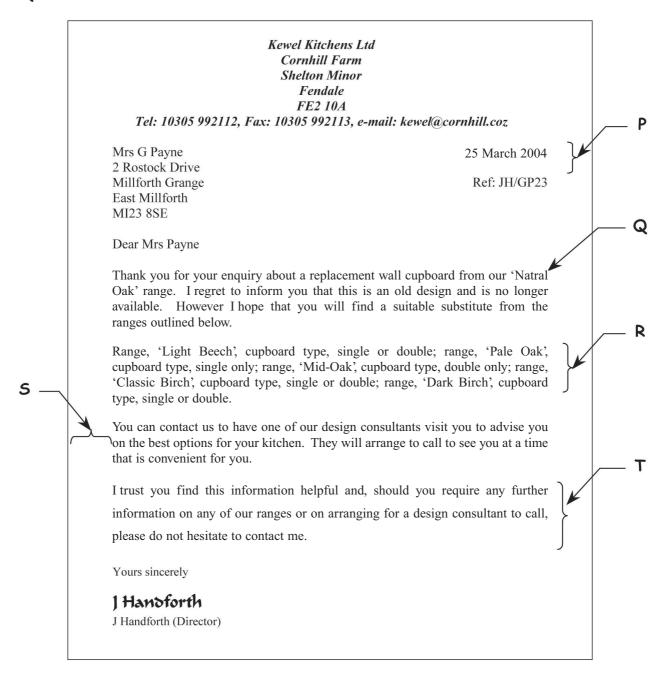

- 22 The space between the text and the edge of the paper as shown at S is the
  - A footer
  - B left margin
  - C right margin
  - D page orientation

- 23 The way to position the date and reference text as shown at P is to use
  - A left tabs
  - B right tabs
  - **C** centre tabs
  - D centre alignment
- 24 The information in the paragraph at R could be more clearly presented by using a
  - A table
  - B hotspot
  - C bar chart
  - D questionnaire
- 25 The paragraph at T is presented with different
  - A font sizes
  - B font styles
  - C line spacing
  - D text alignment
- 26 The text 'Natral' at Q should be 'Natural'. This error can be found automatically with software using
  - A find and replace
  - B a spellchecker
  - c proof reading
  - D print preview
- 27 The sender's postal address in the letter is
  - A aligned right
  - B aligned left
  - C centred
  - D justified

#### Questions 28 to 33 are about this database.

| Property<br>ID | Owner<br>Last Name | Owner<br>First Name | Telephone<br>Number | Property Type          | Number of<br>Bedrooms |
|----------------|--------------------|---------------------|---------------------|------------------------|-----------------------|
| CA101          | Davis              | David               | 21302 488202        | Semi-detached          | 2                     |
| CA107          | Larkyn             | Peter               | 21894 221304        | Detached               | 5                     |
| CA108          | Pryce              | Ewan                | 21311 980332        | Town                   | 3                     |
| CA112          | Powell             | Bryn                | 21884 356771        | Detached               | 4                     |
| CA116          | Potter             | Larry               | 21302 864902        | Detached Bungalow      | 4                     |
| DL101          | King               | Arthur              | 21302 884618        | Detached Bungalow      | 3                     |
| DL102          | Davies             | Jennifer            | 21894 623148        | Semi-detached          | 3                     |
| DL107          | Koresh             | John                | 21302 488201        | Town                   | 2                     |
| DL109          | Davis              | Joan                | 21302 488202        | Semi-detached Bungalow | 2                     |
| DL110          | Jamieson           | Andrew              | 21311 990463        | Semi-detached Bungalow | 2                     |

- 28 The search criterion to find all properties with more than 3 bedrooms is
  - A Number of Bedrooms >3
  - B Number of Bedrooms < 3
  - C Number of Bedrooms = 3
  - D Number of Bedrooms = 4, 5
- 29 To remove all the details of a property from the database the user should
  - A insert a field
  - B delete the field
  - $\boldsymbol{\mathcal{C}}$  amend the record
  - D delete the record
- 30 The data type of the Telephone Number field is
  - A text
  - **B** date
  - C number
  - **D** currency

- 31 The Property ID of the property owned by Bryn Powell is
  - **A** DL101
  - **B** DL102
  - **C** CA107
  - D CA112
- 32 To list the database so that Jennifer Davies' property comes first and that of Ewan Pryce comes last, the user should sort
  - A ascending on Owner Last Name
  - B ascending on Owner First Name
  - C descending on Owner Last Name
  - D descending on Owner First Name
- 33 To check that the data has been entered correctly into this database, the user should
  - A proof read it
  - B backup the file
  - C copyright the file
  - D use a spellchecker

Questions 34 to 38 are about this spreadsheet. Formulas are used to calculate values in column G and row 11.

|    | А                                         | В      | С       | D         | E        | F      | G     |
|----|-------------------------------------------|--------|---------|-----------|----------|--------|-------|
| 1  | Office sandwich orders by type of filling |        |         |           |          |        |       |
| 2  | Filling                                   | Monday | Tuesday | Wednesday | Thursday | Friday | Total |
| 3  | Cheese                                    | 90     | 85      | 60        | 80       | 72     | 387   |
| 4  | Cheese and onion                          | 50     | 20      | 45        | 30       | 40     | 185   |
| 5  | Bacon, lettuce and tomato                 | 100    | 90      | 85        | 90       | 80     | 445   |
| 6  | Prawn salad and mayo                      | 35     | 40      | 52        | 53       | 54     | 234   |
| 7  | Tuna salad                                | 20     | 28      | 22        | 34       | 18     | 122   |
| 8  | Tuna, egg and mayo                        | 40     | 42      | 35        | 38       | 40     | 195   |
| 9  | Egg and cress                             | 25     | 25      | 28        | 24       | 30     | 132   |
| 10 | Egg and bacon                             | 45     | 51      | 47        | 33       | 48     | 224   |
| 11 | Daily Total                               | 405    | 381     | 374       | 382      | 382    |       |
| 12 | Weekly Total                              |        |         |           |          | 1924   |       |

34 The **Total** for Cheese is the orders for each day added together. The formula in cell **G3** is

A = SUM(A3:E3)

B = SUM(B3:F3)

C = SUM(A3:G3)

D = SUM(G3:G10)

35 The values for Friday are used to calculate totals. If the value in cell F10 is changed, the other values that will change automatically are in cells

- A G10, F12 and G12
- **B** *G*10, F11 and *G*12
- **C** G10, E11 and G12
- D F11, F12 and G10

- 36 The filling that has had an increase in orders each day is
  - A cheese
  - B tuna salad
  - C cheese and onion
  - D prawn salad and mayo
- 37 The text in cell A5 could be displayed on one line by
  - A decreasing the width of column B
  - B increasing the width of column A
  - c decreasing the height of row 6
  - D increasing the height of row 5

38 The chart that shows the daily orders for the egg and cress filling is

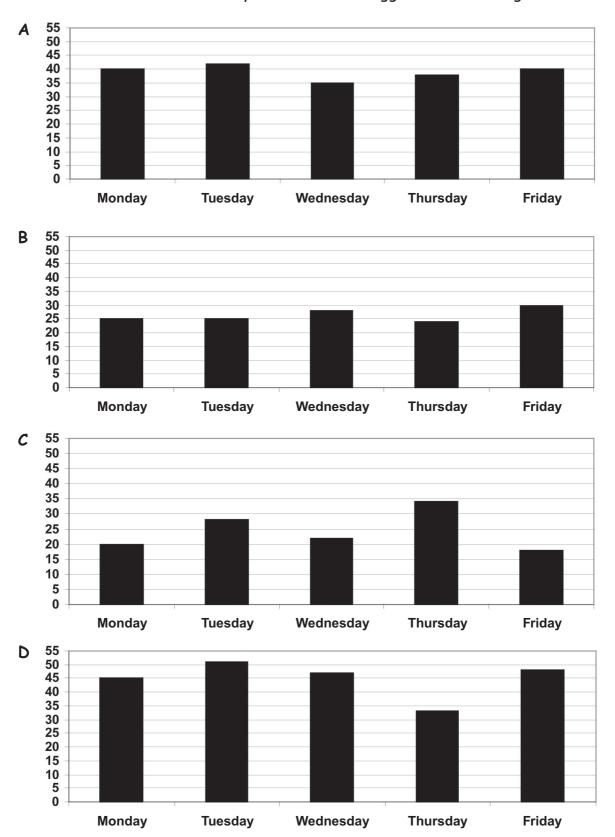

#### Questions 39 to 40 are general questions.

- 39 A password can be used to help prevent
  - A information being damaged by computer breakdown
  - B confidential information being inaccurate
  - **C** confidential information being accessed
  - D information being damaged by a virus
- 40 The risk of eye strain, while working at a computer, can be reduced by
  - A improving computer cabling
  - B lowering room temperatures
  - **C** observing proper backup procedures
  - D avoiding light reflections on the screen

### End of test

## BLANK PAGE

## BLANK PAGE

### BLANK PAGE

Permission to reproduce items where third-party owned material protected by copyright is included has been sought and cleared where possible. Every reasonable effort has been made by the publisher (OCR) to trace copyright holders, but if any items requiring clearance have unwittingly been included, the publisher will be pleased to make amends at the earliest possible opportunity.

OCR is part of the Cambridge Assessment Group. Cambridge Assessment is the brand name of University of Cambridge Local Examinations Syndicate (UCLES), which is itself a department of the University of Cambridge.